## How to add a Lecture Recording (Panopto) video to Course Resources folder or content area

This guide explains how to publish a Panopto Lecture Recording into Course Resources in a folder such as Study Materials.

This guide assumes you have created a video on Panopto in the module's folder.

If you have created a video in a different folder (e.g. a sandbox or My Folder) then move the recording into the module's folder first. Contact ITS on 1234 for technical support.

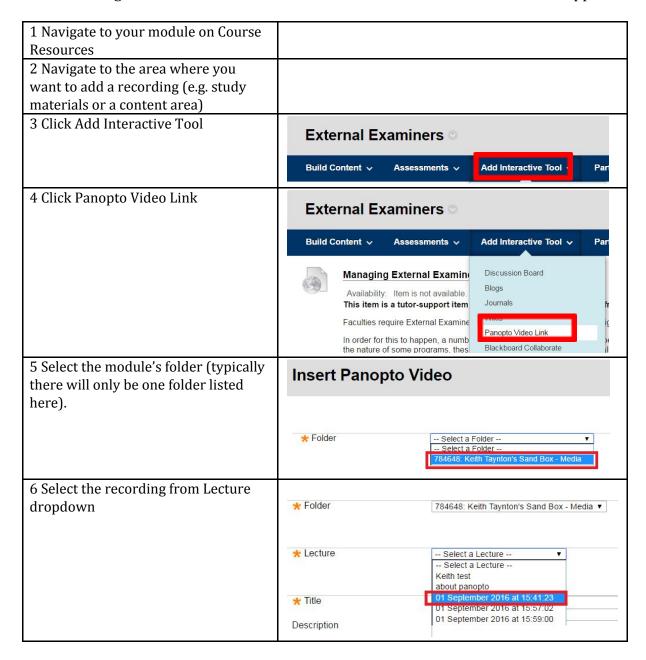

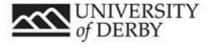

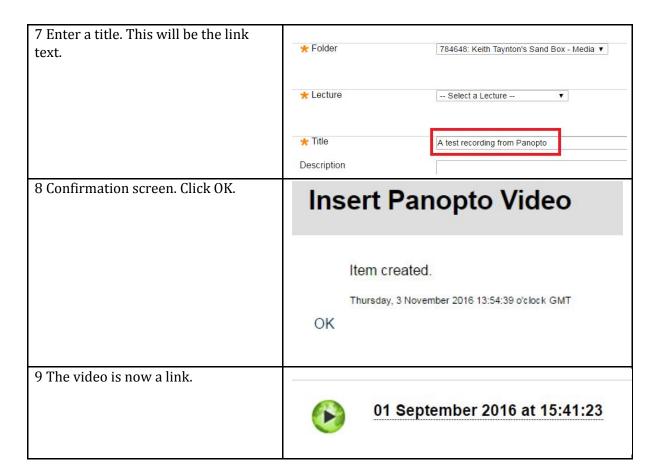

## **Getting Help**

For technical support please call ITS x 1234.

For further help with using technology in teaching please contact <u>TEL@derby.ac.uk</u>.

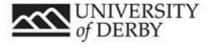